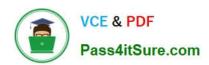

# 1Z0-820<sup>Q&As</sup>

Upgrade to Oracle Solaris 11 System Administrator

# Pass Oracle 1Z0-820 Exam with 100% Guarantee

Free Download Real Questions & Answers PDF and VCE file from:

https://www.pass4itsure.com/1z0-820.html

100% Passing Guarantee 100% Money Back Assurance

Following Questions and Answers are all new published by Oracle
Official Exam Center

- Instant Download After Purchase
- 100% Money Back Guarantee
- 365 Days Free Update
- 800,000+ Satisfied Customers

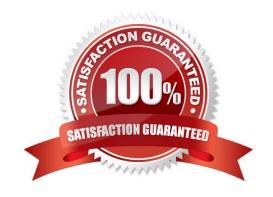

2024 Latest pass4itsure 1Z0-820 PDF and VCE dumps Download

### **QUESTION 1**

You have Solaris 11 system with a host name of sysA and it uses LDAP as a naming service.

You have created a flash archive of sysA and you want to migrate this system to an Oracle Solaris11 server, Solaris10 branded zone.

The zone Status on the Oracle Solaris 11 server is:

-zone10 incomplete/zone/zone1solaris10exc1

Select the option that will force the non-global zone to prompt you for a host name and name service the first time it is booted.

- A. Use zonecfg to change the zonename before booting the system for the first time
- B. Use the u option with the zoneadm z zone10 attach command.
- C. Use the -u option with the zoneadn -z zone10 install command.
- D. Remove the sysidcfg file from the /root directory before booting the non- global zone.

Correct Answer: C

Explanation: Oracle Solaris 10 branded zones ?Oracle Solaris 10 Zones provide an Oracle Solaris 10 environment on Oracle Solaris 11. You can migrate an Oracle Solaris 10 system or zone to a solaris10 zone on an Oracle Solaris 11 system in the following ways:

•

Create a zone archive and use the archive to create an s10zone on the Oracle Solaris 11 system.

This option applies in the current scenario.

Example of command to Install the Oracle Solaris 10 non-global zone. s11sysB# zoneadm -z s10zone install -u -a /pond/s10archive/s10.flar

\*

Detach the zone from the Oracle Solaris 10 system and attach the zone on the Oracle Solaris 11 zone.

The zone is halted and detached from its current host. The zonepath is moved to the target host, where it is attached.

Note:

install [-x nodataset] [brand-specific options]

A subcommand of the zoneadm.

Install the specified zone on the system. This subcommand automatically attempts to verify first. It refuses to install if the verify step fails.

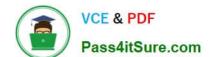

2024 Latest pass4itsure 1Z0-820 PDF and VCE dumps Download

-u uuid-match

Unique identifier for a zone, as assigned by libuuid(3LIB). If this option is present and the argument is a non-empty string, then the zone matching the UUID is selected instead of the one named by the -z option, if such a zone is present.

Reference: Oracle Solaris 11 Information Library, Transitioning an Oracle Solaris 10 Instance to an Oracle

Solaris 11 System

### **QUESTION 2**

You are troubleshooting the Oracle Solaris11 Automated Installer (AI), which is not connecting with the IPS software repository.

Which three steps will help determine the cause of DNS name resolution failure?

- A. Verify the contents of /etc/resolve.conf.
- B. Run netstat -nr to verify the routing to the DNS server.
- C. Ping the IP address of the IPS server to verify connectivity.
- D. On the installation server, verify that the menu.1st file for the client points to a valid boot arc hive.
- E. Run df -k to verify that the boot directory containing the boot archive is loopback mounted under /etc/ netboot.
- F. Run the command /sbin/dhcpinfo DNSserv to ensure that the DHCP server providing the DNS server information.

Correct Answer: ABF

**Explanation: Check DNS** 

•

- (A) Check whether DNS is configured on your client by verifying that a non-empty /etc/resolv.conf file exists.
- (F) If /etc/resolv.conf does not exist or is empty, check that your DHCP server is providing DNS server information to the client: #/sbin/dhcpinfo DNSserv If this command returns nothing, the DHCP server is not set up to provide DNS server information to the client. Contact your DHCP administrator to correct this problem.
- (B) If an /etc/resolv.conf file exists and is properly configured, check for the following possible problems and contact your system administrator for resolution:
- \*\* The DNS server might not be resolving your IPS repository server name. \*\* No default route to reach the DNS server exists.

Reference: Installing Oracle Solaris 11 Systems, Client Installation Fails

2024 Latest pass4itsure 1Z0-820 PDF and VCE dumps Download

### **QUESTION 3**

New features were added to ZFS in Oracle Solaris11. Your justification to upgrade from Solaris10 to oracle Solaris11 is that it will be possible to take advantage of the enhancements that were made to ZFS.

Identify the three ZFS functions and features that are included in Oracle Solaris 11, but not in Solaris 10.

- A. Encrypted ZFS datasets
- B. Ability for ZFS to detect and remove redundant data from the tile system
- C. Shadow Data Migration
- D. Ability to split a mirrored ZFS storage pool
- E. Ability to use ZFS on the boot drive and boot to a ZFS root file system.
- F. elimination of the swap file system when using ZFS on the root disk

Correct Answer: ABE

Explanation: A: ZFS encryption was introduced in ZFS Pool Version Number 30, Solaris Nevada b149.

Filesystem encryption since Solaris 11 Express

B: Deduplication was introduced in ZFS Pool Version Number 21, Solaris Nevada b128.

E: Booting From a ZFS Root File System Both SPARC based and x86 based systems use the new style of booting with a boot archive, which is a file system image that contains the files required for booting. When a system is booted from a ZFS root file system, the path names of both the boot archive and the kernel file are resolved in the root file system that is selected for booting.

Reference: Oracle Solaris ZFS Administration Guide, Booting From a ZFS Root File System

### **QUESTION 4**

View the Exhibit to inspect the boot environment information displayed within a non-global zone on your system.

# https://www.pass4itsure.com/1z0-820.html 2024 Latest pass4itsure 1Z0-820 PDF and VCE dumps Download

| BE/Dataset/Snapshot                        | Active | Mountpoint | Space   | Policy | Created    |       |
|--------------------------------------------|--------|------------|---------|--------|------------|-------|
| solaris                                    |        |            |         | ****** | 7227227    |       |
|                                            |        |            |         |        |            |       |
| rpool/ROOT/solaris                         | NR     | 1          | 367.97M | static | 2011-11-28 | 11:09 |
| rpool/ROOT/solaris/var                     | C-     | -          | 26.16M  | static | 2011-11-28 | 11:09 |
| rpool/ROOT/solaris/var@2011-11-28-18:49:38 | -      | -          | 69.0K   | static | 2011-11-28 | 13:49 |
| rpool/ROOT/solaris/var@2011-11-28-19:09:23 | -      | -          | 0       | static | 2011-11-28 | 14:09 |
| rpool/ROOT/solaris/var@install             | -      | -          | 975.0K  | static | 2011-11-28 | 12:29 |
| rpool/ROOT/solaris@2011-11-28-18:49:38     | +      | -          | 70.0K   | static | 2011-11-28 | 13:49 |
| rpool/ROOT/solaris@2011-11-28-19:09:23     | -      | -          | 0       | static | 2011-11-28 | 14:09 |
| rpool/ROOT/solaris@install                 | -      | -          | 929.5K  | static | 2011-11-28 | 12:29 |
| solaris-1                                  |        |            |         |        |            |       |
| rpool/ROOT/solaris-1                       | !R     | 4          | 2.0K    | static | 2011-11-28 | 13:49 |
| rpool/ROOT/solaris-1/var                   | -      | -          | 1.0K    | static | 2011-11-28 | 13:49 |
| z1BE                                       |        |            |         |        |            |       |
| rpool/ROOT/z1BE                            | 4      | ÷ .        | 57.0K   | static | 2011-11-28 | 14:09 |
| rpocl/ROOT/zlBE/var                        | -      | -          | 1.0K    | static | 2011-11-28 | 14:09 |
|                                            |        |            |         |        |            |       |

Which two options describe the solans-1 boot environment? (Choose two.)

- A. The solans-1 boot environment is not bootable.
- B. The solaris-1 boot environment is incomplete.
- C. The solaris-1 boot environment was created automatically when the non-global zone was created.
- D. The solaris-1 boot environment was created in the non-global zone using the beadm create command
- E. The solans-1 boot environment is associated with a non-active global zone boot environment.

Correct Answer: AE

### **QUESTION 5**

A change in your company\\'s security policy now requires an audit trial of all administrators assuming the sysadm role, capturing:

Executed commands, including options Logins and logouts

There are two command necessary to accomplish this change. One is a rolemod command. What is the other?

- A. auditconfig set policy=argv
- B. auditconfig -setpolicy +argv
- C. auditconfig -setflags lo, ex sysadm
- D. auditconfig set flags=lo, ex sysadm

Correct Answer: B

Explanation: Audit Significant Events in Addition to Login/Logout (see step 2 below) Use this procedure to audit administrative commands, attempts to invade the system, and other significant events as specified by your site security policy.

Audit all uses of privileged commands by users and roles. For all users and roles, add the AUE\_PFEXEC audit event to

# VCE & PDF Pass4itSure.com

# https://www.pass4itsure.com/1z0-820.html

2024 Latest pass4itsure 1Z0-820 PDF and VCE dumps Download

their preselection mask.

# usermod -K audit\_flags=lo,ps:no username # rolemod -K audit\_flags=lo,ps:no rolename Record the arguments to audited commands. # auditconfig -setpolicy +argv 3- Record the environment in which audited commands are executed. # auditconfig -setpolicy +arge

Note: [-t] -setpolicy [+|-]policy\_flag[,policy\_flag ...] Set the kernel audit policy. A policy policy\_flag is literal strings that denotes an audit policy. A prefix of + adds the policies specified to the current audit policies. A prefix of - removes the policies specified from the current audit policies. No policies can be set from a local zone unless the perzone policy is first set from the global zone.

Reference: Oracle Solaris 11 Security Guidelines, Audit Significant Events in Addition to Login/Logout

# **QUESTION 6**

You are setting up an automated installer (AI) install server and issue the following command:

installadm create-service -n prod\_ai -s /repo/prod\_ai.iso \

-i 192.168.1.100 -c 5 -d /export/repo

Which four options describe the install server that you have configured?

- A. The service name is prod\_ai.
- B. DHCP base IP address is 192.168.1.100
- C. The initial IP address for the install clients will be 192.168.1.100. This IP address is temporary. After the client is booted, it will use IP addresses in the following range: 192.168.1.101-105.
- D. Five IP addresses are allocated for DHCP clients, starting with 192.168.1.100.
- E. The Install server will support up to five clients.
- F. The AI net image ISO file is located in /repo/prod and the net image ISO will be unpacked in /export/ repo.
- G. The AI net image ISO file is located in /repo/repo and is named /repo/prod/\_ai.iso.

Correct Answer: ABDF

Explanation: A: -n

Uses this install service name instead of default

service name.

B: -i

Sets up a new DHCP server. The IP addresses,

starting from dhcp\_address\_start, are set up.

D: -c

Sets up a total number of IP addresses in the

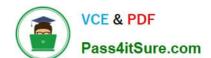

2024 Latest pass4itsure 1Z0-820 PDF and VCE dumps Download

DHCP table equal to the value of the

count\_of\_ipaddr. The first IP address is the

value of dhcp\_ip\_start that is provided by the

-i option.

F: -s

Specifies location of AI ISO image to use for

setting up the install service.

Required: Specifies location to set up net image.

Reference: man installadm

### **QUESTION 7**

Which two accurately describe the Image Packaging System (IPS) components? (Choose two.)

- A. Every package is represented by an FMRI, consisting of a publisher, a name, and a version, with the scheme.
- B. Every package is represented by a manifest, consisting of a publisher, a name, and a version, with the scheme.
- C. A publisher is an entity that develops and constructs packages.
- D. a repository is an entity that publishes and provides access to packages.

Correct Answer: AC

### **QUESTION 8**

You are going to use the- Automated installer (AI) to install a non global zone named zone1. You have created a custom manifest for the non-global zone and named it zone1manifest

Which command will you use to add this custom manifest to the s11-sparc install service and associate this custom manifest with the non-global zone?

A. installadm create-profile -n s11-sparc -f /tmp/zone1manifest.xml - c

- B. installadm create-manifest -n s11-sparc -f /tmp/zone1manifest.xml -m
- C. installadm create-client -n s11-sparc -f /tmp/zone1manifest.xml -m zone1manifest -c zonename= "zone1"
- D. installadm create-service n s11-sparc -f /tmp/zone1manifest.xml -m zone1manifest c zonename="zone1"

Correct Answer: B

Explanation: installadm add-manifest

# VCE & PDF Pass4itSure.com

# https://www.pass4itsure.com/1z0-820.html

2024 Latest pass4itsure 1Z0-820 PDF and VCE dumps Download

Associates manifests with a specific install service, thus making the manifests available on the network, independently from creating a service. When publishing a non-default manifest, it is required to associate criteria either via criteria entered on the command line (-c) or via a criteria XML file (-C). Reference: installadm

### **QUESTION 9**

You are asked to troubleshoot networking issues on an unfamiliar system.

Select the correct command to display what network devices are installed.

A. ifconfig -a

B. dladm show-dev

C. dladm show-phys

D. dladm show-ether

E. netadm show-dev

F. netadm show-ether

Correct Answer: B

Explanation: dladm show-dev

Shows information for all devices or the specified device.

Reference: man dladm

### **QUESTION 10**

Identify the correctly matching pair of equivalent functionality of JumpStart and Automated installer (AI).

A. JumpStart: begin script AI: package repository

B. JumpStart: setup\_server AI: installadm create-service

C. JumpStart: add\_Install\_client AI: SMF system configuration profile files

D. JumpStart: finish scripts and sysidsfg files AI: manifest files

Correct Answer: B

Explanation: JumpStart: Use the setup\_install\_server(1M) command. Al: Use the installadm create-service command.

Reference: Transitioning From Oracle Solaris 10 JumpStart to Oracle Solaris 11 Automated Installer, Similarities and Differences Between JumpStart and Al

### **QUESTION 11**

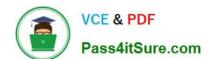

2024 Latest pass4itsure 1Z0-820 PDF and VCE dumps Download

Before booting testzone. a non-global zone, you want to connect to the zone s console so that you can watch the boot process. Choose the command used to connect to testzone\\'s console.

A. zoneadm -C testzone

B. zoneadm -console testzone

C. zlogin -z testzone console C

D. zlogin -z testzone -C

E. zlogin -C testzone F zoneadm -z testzone -C

Correct Answer: E

### **QUESTION 12**

The current ZFS configuration on your server is:

pool1200K3.91G31K/pool1 pool1/data31K3.91G31K/data

Your backup policy states that you are to perform a full backup of /data on Sunday and incremental backups on Monday through Saturday. Each incremental will back up only the data that has been created or modified since the Sunday backup was started The file systems must be available to users at all times and the data will be backed up to tape.

Which option should you choose for the Wednesday backup?

A. On Sunday zfs snapshot pool1/data@sunday zfs send pool1/data@sunday > /dev/rmt/0 On Wednesday zfs snapshot pool1/data@wednesday zfs send -i pool1/data@sunday pool1/data@wednesday > /dev/rmt/0

- B. On Sunday zfs snapshot pool1/data@sunday > /dev/rmt/0 On Wednesday zfs snapshot -i pool1/data@wednesday >/dev/rmt/0
- C. On Sunday zfs snapshot pool1/data@sunday zfs send pool1/data@sunday > /dev/rmt/0 On Wednesday zfs snapshot pool1/data@wednesday zfs send -i pooll/data@wednesday pooll/data@sunday > /dev/rmt/0
- D. On Sunday zfs snapshot pool1/data@sunday zfs send pool1/data@sunday > /dev/rmt/0 On Wednesday zfs snapshot pool1/data@wednesday zfs send -i pool1/data@wednesday > /dev/rmt/0
- E. On Sunday zfs snapshot pool1/data@sunday zfs send pool1/data@sunday | zfs recv> /dev/rmt/0 On Wednesday zfs snapshot pool1/data@wednesday zfs send -i pool1/data@sunday pool1/data@wednesday|zfs recv > /dev/rmt/0

Correct Answer: C

### **QUESTION 13**

You are using AI to install a new system. You have added to following information to the AI manifest:

Which statement is true with regard to the zone.cfg?

A. The zone.cfg file is text file in a zonecfg export format.

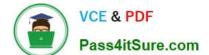

2024 Latest pass4itsure 1Z0-820 PDF and VCE dumps Download

B. The zone.cfg file is an Al manifest that specifies how the zone is to be installed.

C. The zone.cfg file is an xml file in a form suitable for use as a command file for the zonecfg command.

D. The zone.cfg file is an SC profile with keywords that are specific for configuring a as part of the installation process.

E. It is am xml configuration file from the /etc/zone directory. It will be used as a profile for the zone. It specifies the zonename, zonepath, and other zonecfg parameters.

Correct Answer: B

Explanation: The configuration element supports non-global zone configurations. When installing a global zone system, the zone configurations specified in the AI manifest are used to install non-global zones onto the system after the global zone has been installed

The configuration element has the following attributes:

type

The type of configuration to install. The only type supported by AI is zone.

name

A name given to the configuration. This name must be unique across all configuration elements in an AI manifest. For configurations of type zone, this name is also used as the zonename for the zone.

source

The location from which Al downloads the configuration file for this configuration element. The value can be an HTTP or FILE URI specification. For configurations of type zone, this value should point to a zone configuration file as produced from the zonecfg export command.

Reference: man ai\_manifest

# **QUESTION 14**

You are setting up a local IPS package repository on your Oracle Solaris11 server:

solaris.example.com.

You want to point the existing local IPS publisher to the new local IPS repository located in /repo.

These are the stops that you have followed:

1.

Download and rsync the contents of the Oracle Solaris11 repository ISO image to the /repo directory.

2.

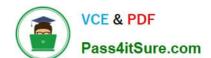

# https://www.pass4itsure.com/1z0-820.html 2024 Latest pass4itsure 1Z0-820 PDF and VCE dumps Download

Configure the repository server service properties. The svcprop command display, the IPS related

properties:

pkg/inst\_root astring/repo

pkg/readonly Boolean true

The 1s command displays the contents of the /repo directory:

#ls/repo

Pkg5.repository publisher

The svcs publisher command shows the svc: /application/pkg/server: default service is online.

The pkg publisher command shows the svc: /application/pkg/server: default service is online.

The pkg publisher command still displays:

### **PUBLISHERTYPESTATUSURI**

solarisoriginonlinehttp://pkg.oracle.com/solaris/release/

Which steps needs to be performed to set the local IPS publisher to the local IPS repository/repo?

- A. Issue the pkgrepo refresh -s command to refresh the repository.
- B. Restart the svc:/application/pkg/server:default service.
- C. pkg set-publisher command to set the new repository location.
- D. Issue the pkgrepo rebuild command to rebuild the repository.
- E. Issue the pkgrepo set command to set the new repository location.

Correct Answer: C

Explanation: Set the Publisher Origin To the File Repository URI To enable client systems to get packages from your local file repository, you need to reset the origin for the solaris publisher. Execute the following command on each client:

Example:

# pkg set-publisher -G \\'\*\\' -M \\'\*\\' -g /net/host1/export/repoSolaris11/ solaris

Reference: Oracle Solaris 11 Information Library, Set the Publisher Origin To the File Repository URI

# **QUESTION 15**

You have been asked to troubleshoot the initial configuration of a virtual network connecting two local zones with the outside world.

View the exhibit.

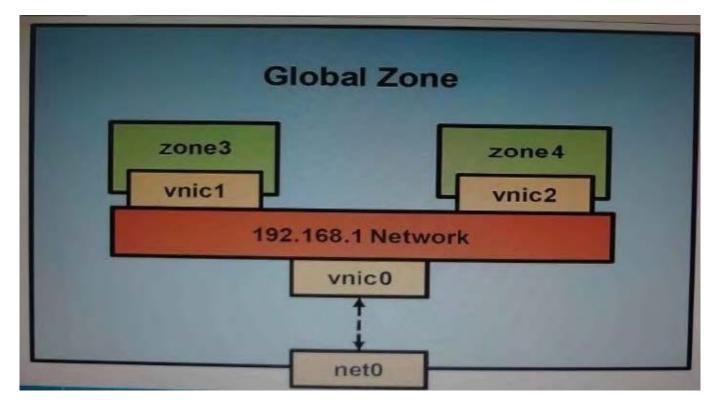

The command dladm create-vnic -1 vswitch192.168.1 vnic1 fails with the error dladm: invalid link name `vswitch192.168.1\\' What is the reason for this error?

- A. The name vswitch192.168.1 is not legal.
- B. The zone must be specified with dladm create-vnic -z zone3 vnic1.
- C. The virtual interface must be specified with dladm create-vnic -z zone3 vnic1.
- D. The virtual interface must be created with ipadm create-vnic -1 switch192.168.1.
- E. The virtual switch must be created first with dladm create -etherstub vswitch192.168.1.

Correct Answer: E

Explanation: There is no data-link named vswitch192.168.

We need to create an etherstub first.

See Note and example below for details.

Note: Create a VNIC in the system\\'s global zone.

# dladm create-vnic -l data-link vnic-name

data-link is the name of the interface where the VNIC is to be configured.

-l link, --link=link

link can be a physical link or an etherstub.

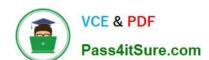

2024 Latest pass4itsure 1Z0-820 PDF and VCE dumps Download

vnic-name is the name that you want to give the VNIC.

For example, to create a VNIC named vnic0 on interface e1000g0, you would type the following:

# dladm create-vnic -l e1000g0 vnic0

Example: Creating a Virtual Network Without a Physical NIC

First, create an etherstub with name stub1:

# dladm create-etherstub stub1

Create two VNICs with names hello0 and test1 on the etherstub. This operation implicitly creates a virtual

switch connecting hello0 and test1. # dladm create-vnic -l stub1 hello0 # dladm create-vnic -l stub1 test1 Reference: man dladm

1Z0-820 PDF Dumps

1Z0-820 Study Guide

1Z0-820 Braindumps